## Software Solutions Microsoft Visio Business Applications

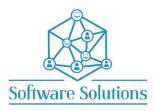

The aim of this course is to teach participants how to use all the important aspects of Visio. This is a comprehensive cover of creating flow charts, cross functional flow charts, organisation charts and other diagrams. It is suitable for beginners, those that are self-taught and wanting to fill the gaps in their knowledge, or those who have not attended a Visio course in a very long time or those making the transition from an older version of Visio. A knowledge of Windows is required, and all participants must be competent with a keyboard and mouse.

## COURSE CONTENT

| INTRODUCTION                                    |                                                    |
|-------------------------------------------------|----------------------------------------------------|
| CREATE A VISIO DRAWING PROCESS                  | NEW FLOW CHART DRAWING                             |
| THE SCREEN                                      |                                                    |
| □ TITLE BAR                                     | □ THE RIBBON                                       |
| THE QUICK ACCESS TOOLBAR                        | THE STATUS BAR                                     |
|                                                 |                                                    |
| GRID                                            | □ GUIDES                                           |
| □ SCROLL BARS                                   |                                                    |
| PAGE NAVIGATION CONTROLS                        | □ INSERT, NAME, DELETE, SETUP AND REORDER PAGES    |
| SHAPES AND THEIR MEANINGS                       |                                                    |
| CLOSED SHAPES                                   | OPEN SHAPES                                        |
| $\Box$ 1-D SHAPES                               | □ 2-D SHAPES                                       |
| How 1-D And 2-D Shapes Work Together            | DRAWING SHAPES                                     |
| MOVING SHAPES                                   | RESIZING SHAPES                                    |
|                                                 |                                                    |
|                                                 |                                                    |
| STEP 1: IDENTIFY TASKS                          | STEP 2: ORGANISE AND DOCUMENT TASKS                |
| STEP 3: DOUBLE-CHECK THE PROCESS                | □ STEP 4: CHALLENGE THE FLOW CHART                 |
| ADDING TEXT TO A SHAPE & FORMATTING TEXT        |                                                    |
| SELECTING SHAPES OR SHAPE TEXT                  | □ FORMATTING OPTIONS                               |
| MANIPULATING SHAPES                             |                                                    |
|                                                 |                                                    |
| MOVING MULTIPLE SHAPES                          | DELETING SHAPES                                    |
| CREATING A TEXT BLOCK                           | MOVING TEXT IN SHAPES                              |
| CONNECTORS                                      |                                                    |
| CONTROL WHAT CONNECTS                           | ABOUT CONNECTING SHAPES                            |
| TYPES OF CONNECTORS                             | DYNAMIC CONNECTORS VERSUS STRAIGHT                 |
|                                                 | CONNECTORS                                         |
| □ TYPES OF CONNECTIONS, OR GLUE                 | □ BUILT-IN CONNECTORS                              |
| LINE JUMPS                                      |                                                    |
| TURNING OFF LINE JUMPS                          | FORMATTING LINE JUMP STYLES                        |
| REROUTING DYNAMIC CONNECTORS                    | CONNECTING SHAPES                                  |
| CONNECTING SHAPES AUTOMATICALLY                 | CONNECTING SHAPES POINT TO POINT                   |
| □ ADDING CONNECTION POINTS TO A SHAPE           | USE CURVED INSTEAD OF STRAIGHT CONNECTING<br>LINES |
| DRAW A LINE TANGENT TO AN ELLIPSE, CIRCLE, ARC, | LAYOUT SHAPES                                      |
| OR FREEFORM CURVE                               |                                                    |
| DRAWING CONNECTORS                              |                                                    |
| ADDING CONNECTORS                               | ADD TEXT TO CONNECTORS                             |
| DRAWING TOOLS & TECHNIQUES                      | L                                                  |
| □ NUDGING SHAPES                                | ROTATING SHAPES                                    |
| □ SIZE AND POSITION WINDOW                      | □ PAN AND ZOOM                                     |
| MERGING ANCHORED WINDOWS                        | □ ALIGN & DISTRIBUTE SHAPES                        |
| □ AUTO ALIGN & SPACE                            | □ SHAPE FORMATTING OPTIONS                         |
| DRAWING SHAPES                                  | GROUPING AND UNGROUPING SHAPES                     |
| SHAPE OPERATIONS                                |                                                    |
| MERGING 2-D SHAPES WITH SHAPE OPERATIONS        | HOW THE COMBINE COMMAND WORKS                      |
| HOW THE FRAGMENT COMMAND WORKS                  | □ HOW THE COMBINE COMMAND WORKS                    |
|                                                 |                                                    |
|                                                 |                                                    |
|                                                 |                                                    |
|                                                 | □ SHAPE ORDER                                      |
| CONTROLLING SHAPES WITH LAYERS                  |                                                    |
| CREATING LAYERS IN A DIAGRAM                    | ASSIGNING SHAPES TO LAYERS                         |

| Working with Active Layers                | Using Layers to Protect, Hide, and Organise Shapes |  |
|-------------------------------------------|----------------------------------------------------|--|
| CROPPING SHAPES                           | □ SPELL CHECK YOUR DIAGRAM                         |  |
| STENCILS                                  |                                                    |  |
| OPENING ADDITIONAL STENCILS               | CHANGING THE POSITION                              |  |
| SWITCHING STENCILS                        | MANIPULATING STENCILS                              |  |
| CREATING NEW STENCILS                     | CREATE A NEW STENCIL BASED ON AN EXISTING          |  |
|                                           | ONE                                                |  |
| HYPERLINKS                                |                                                    |  |
| ADDING A HYPERLINK SHAPE                  | MODIFYING HYPERLINKS                               |  |
| NUMBERING SHAPES                          |                                                    |  |
| NUMBER SHAPES AS THE DRAWING IS CREATED   | MANUALLY NUMBERING SELECTED SHAPES                 |  |
| AUTOMATICALLY NUMBER SHAPES               | RENUMBERING SHAPES & HIDING NUMBERS                |  |
| CREATING CROSS-FUNCTIONAL FLOWCHARTS      |                                                    |  |
| ADDING BANDS OR SWIMLANES TO THE PAGE     | CHANGING BAND OR SWIMLANE WIDTHS                   |  |
| MOVING & DELETING BANDS OR SWIMLANES      | ADDING SHAPES                                      |  |
| HEADERS AND FOOTERS                       |                                                    |  |
| ORGANISATIONAL CHARTS                     |                                                    |  |
| ADDING TITLES                             | CHANGING THE LAYOUT                                |  |
| CHANGE SPACING                            | CHANGING SHAPES                                    |  |
| CHANGING SHAPE STYLES                     | CHANGING SHAPE HEIGHT AND WIDTH                    |  |
| ORGANISATION CHART WIZARD                 | USING DATA ALREADY STORED IN A FILE                |  |
| PRINTING                                  |                                                    |  |
| BACKGROUNDS, TITLES, THEMES & PICTURES    |                                                    |  |
| □ APPLYING A BACKGROUND, BORDERS & TITLES | APPLY A THEME AND/OR THEME VARIANT                 |  |
| INSERTING PICTURE                         |                                                    |  |
| □ INSERTING ONLINE PICTURES               | MOVING AND SIZING CLIPART                          |  |
| MICROSOFT VISIO SHORTCUT KEYS             |                                                    |  |
|                                           |                                                    |  |